**Acrobat:** Sonstige Funktionen

**Dokumente teilen Seite 1 von 8 Seite 1 von 8 Seite 1 von 8 Seite 1 von 8 Seite 1 von 8 Seite 1 von 8 Seite 1 von 8 Seite 1 von 8 Seite 1 von 8 Seite 1 von 8 Seite 1 von 8 Seite 1 von 8 Seite 1 von 8 Seite 1 von 8 Seite 1** 

## **PDF-Dokumente in mehrere Dokumente teilen**

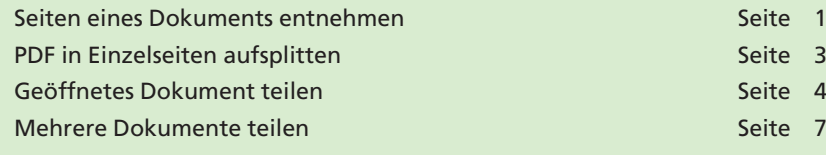

Für die Weiterverarbeitung oder Handhabung von PDF-Dokumenten ist es manchmal hilfreich, wenn größe PDFs, die z. B. mehrere Hundert Seiten beinhalten oder mehrere Megabyte oder sogar Gigabyte groß sind, in kleinere Einheiten aufgeteilt werden. Acrobat bietet dazu zwei Befehle: **Seiten entnehmen** und **Dokument teilen,** mit denen PDF-Dokumente gesplittet werden können.

Über den Befehl **Seiten entnehmen** können einzelne oder mehrere zusammenhängende Seiten aus einem PDF-Dokument herausgelöst und als neues PDF-Dokument gespeichert werden. Hierbei können die herausgelösten Seiten gleichzeitig im Originaldokument gelöscht werden. Über den Befehl **Seiten entnehmen** können Sie auch alle Seiten eines PDF als Einzelseiten speichern.

Kann über den zuvor genannten Befehl entweder eine fest definierte Gruppe von Seiten manuell aus einem PDF-Dokument entnommen, oder ein PDF als Einzelseiten gespeichert werden, bietet der Befehl **Dokument teilen** die Möglichkeit, ein oder mehrere Dokumente in mehrere kleine Dokumente z. B nach maximaler Seitenanzahl, maximaler Dateigröße oder übergeordneten Lesezeichen (sofern diese im Dokument enthalten sind) aufzuteilen.

## **Seiten eines Dokuments entnehmen**

Vor allem in der Druckindustrie **kann es beim digitalen Ausschießen zu Problemen kommen,** wenn Seiten unterschiedlicher Seitengrößen in einem Dokument verarbeitet werden. Die meisten Ausschießprogramme lesen die Seitengröße der ersten geladenen Seite. Befinden sich innerhalb der Datei Seiten mit unterschiedlicher Seitengröße, werden diese entweder abgeschnitten, wenn die Seiten größer sind, oder auf die angegebene Seitengröße im Ausschießprogramm unproportional skaliert. Über den Befehl **Seiten entnehmen** können Sie Seiten aus einem bestehenden PDF-Dokument herauslösen. Die entnommenen Seiten werden dabei in ein neues Dokument gestellt, welches anschließend gespeichert werden kann. Beim Entnehmen der Seiten können Sie entscheiden, ob die Seiten im Ursprungsdokument erhalten bleiben oder bei der Entnahme gleichzeitig aus dem Originaldokument entfernt werden sollen.

**1.** Öffnen Sie das Dokument **6SB-TEI-1.pdf** aus dem Verzeichnis **Beispiele/6SB\_TEI,** welches sich auf der mitgelieferten CD befindet.

**Übersicht**

**Große Dokumente aufteilen**

**Seiten entnehmen**

## **Dokument teilen**

**Seiten entnehmen**

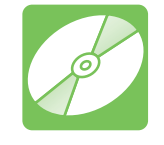

**CD: PDF\_Vol\_30 Pfad: Beispiele/6SB\_TEI Datei: 6SB-TEI-1.pdf**

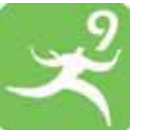

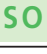

**TOP**